## WEB BASED APPLICATION FOR DAILY SHOPPING

Submitted By Md. Samiul Hasan ID: 2012-1-60-009

Supervised By
Md. Shamsujjoha
Senior Lecturer
Dept. of CSE, EWU

A Project Submitted in Partial Fulfillment of the Requirements for the Degree of Bachelor of Science in Computer Science and Engineering

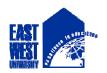

## DEPARTMENT OF COMPUTER SCIENCE AND ENGINEERING EAST WEST UNIVERSITY

April, 2017

### **DECLARATION**

I hereby, declare that all the work presented in this project is the outcome of the Project performed by me under the supervision of Md. Shamsujjoha, Lecturer, Department of Computer Science and Engineering, East West University, Dhaka, Bangladesh. I also declare that neither it nor part of it has been submitted for the requirement of any degree or diploma or for any other purposes except for publications.

| Countersigned | Signature |  |
|---------------|-----------|--|

Md. Samiul Hasan

ID: 2012-1-60-009

Md. Shamsujjoha Senior Lecturer Department of Computer Science and Engineering, East West University Dhaka, Bangladesh

## **Letter for Acceptance**

This Project entitled "WEB BASED APPLICATION FOR DAILY SHOPPING" submitted by Md. Samiul Hasa (ID:2012-1-60-009), to the Department of Computer Science and Engineering, East West University, Dhaka, Bangladesh is accepted by the department in partial fulfillment of requirements for the Award of the Degree of Bachelor of Science in Computer Science and Engineering on April, 2017.

| Supervisor                                                           |
|----------------------------------------------------------------------|
| Md. Shamsujjoha                                                      |
| Senior Lecturer                                                      |
| Department of Computer Science and Engineering,                      |
| East West University, Dhaka, Bangladesh                              |
| Chairperson (acting)                                                 |
| Dr. Ahmed Wasif Reza                                                 |
| Associate Professor, Department of Computer Science and Engineering, |
| East West University, Dhaka, Bangladesh                              |

### **ABSTRACT**

This web application is developed for the customers who can seat on her/his chair in front of a computer can easily buy daily products. This application helps the business personnel (*e.g.*, administrators, managers) to easily manage users and products, apply or remove sales, keep track of orders etc. In addition, subscribers can search and buy products through secure transactions online and see their transactional histories later. The scenario seems pretty basic, and the idea is to keep it that way through backend complex fail-safe design.

### **ACKNOWLEDGEMENT**

I am truly grateful to Almighty Allah, whose blessings have always been enormous and who gave me the ability and strength to complete this project. I would like to dedicate my project to my parents, who enlightened me the value of education and always keep me on the right track. It is a great honor and pleasure for me to record this deep sense of gratitude and insightful indebtedness to my respected supervisor, Md. Shamsuj joha for his valuable contribution, constant guidance, intuitive advice, helpful criticism, valuable suggestions, commendable support, and also endless patience for the completion of this project work. I am very much grateful to him and feel proud to have worked with him because it was not possible for me to complete this work without his inspiring enthusiasm and encouragement.

## **Table of Contents**

| Declaration                                | i       |
|--------------------------------------------|---------|
| Letter of Acceptance                       | ii      |
| Abstract                                   | iii     |
| Acknowledgement                            | iv      |
| List of Figures                            | viii-ix |
| Chapter1:Introduction                      | 1-3     |
| 1.1 Purposeof the Project                  | 1       |
| 1.2 Objectives                             | 1       |
| 1.3 Scope                                  | 1       |
| 1.4 Strength of the System                 | 3       |
| 1.5 Summary                                | 3       |
| Chapter 2: Requirement Analysis            | 4-12    |
| 2.1 Requirement Analysis                   | 4       |
| 2.1.1 Functional Requirement               | 4       |
| 2.1.2 Non-Functional Requirement           | 5       |
| 2.2 Use Case Diagram                       | 5-7     |
| 2.2.1 Use Case Diagram for Admin           | 5       |
| 2.2.2 Use Case Diagram for Register User   | 6       |
| 2.2.3 Use Case Diagram for Unregister User | 7       |
| 2.3Activity Diagram                        | 8-9     |

| 2.3.1 Activity Diagram for Admin                      | 8     |
|-------------------------------------------------------|-------|
| 2.3.2 Activity Diagram for Register & Unregister User | 9     |
| 2.4 Data Flow Diagram                                 | 10-11 |
| 2.4.1 Data Flow Diagram for Admin                     | 10    |
| 2.4.2 Data Flow Diagram for Register User             | 11    |
| 2.4.3 Data Flow Diagram for Unregister User           | 11    |
| 2.5 Summary                                           | 12    |
| Chapter 3: Implementation                             | 13-15 |
| 3.1 Implementation                                    | 13    |
| 3.1.1 HTML:                                           | 13    |
| 3.1.2 AJAX                                            | 13    |
| 3.1.3 PHP                                             | 14    |
| 3.1.4 JavaScript                                      | 14    |
| 3.1.5 Bootstrap                                       | 14    |
| 3.1.5 MySQL                                           | 15    |
| 3.1.6 XAMP server                                     | 15    |
| 3.2 Summary                                           | 15    |
| Chapter 4: Testing                                    | 16-26 |
| 4.1 Testing                                           | 16    |
| 4.2 User Interface                                    | 16    |
| 4.2.1 Home Page                                       | 16    |

| 4.2.2 View Product Categories         | 18 |
|---------------------------------------|----|
| 4.2.3 View Product Details            | 19 |
| 4.2.4 View Cart                       | 19 |
| 4.2.5 Order Progress                  | 20 |
| 4.2.6 Billing Address                 | 20 |
| 4.2.7 Shipping Address                | 21 |
| 4.2.8 PaymentMethod                   | 21 |
| 4.2.9 Order Summary                   | 22 |
| 4.2.10 Order Executed Message         | 22 |
| 4.2.11 User Login Page                | 23 |
| 4.2.12 New Customer Sign Up Page      | 23 |
| 4.2.13 Admin Login Page               | 24 |
| 4.2.14 Admin Manage Page              | 24 |
| 4.2.15 Product Category Manage Page   | 25 |
| 4.2.16 Client Manage Page             | 25 |
| 4.2.17 Product Manage Page            | 26 |
| Chapter 5: Conclusion and Future Work | 27 |
| 5.1 Conclusion                        | 27 |
| 5.2 Future Work                       | 27 |
| References                            | 28 |

## Appendix

## **List of Figures:**

| Figure 2.1: Use Case diagram for Admin                      | 5  |
|-------------------------------------------------------------|----|
| Figure 2.2: Use Case Diagram for Register user              | 6  |
| Figure 2.3: Use Case Diagram for Unregister user            | 7  |
| Figure 2.4: Activity Diagram for Admin                      | 8  |
| Figure 2.5: Activity Diagram for Register & Unregister user | 9  |
| Figure 2.6 Data Flow Diagram for Admin                      | 10 |
| Figure 2.7: Data Flow Diagram for Register User             | 11 |
| Figure 2.8: Data Flow Diagram for Unregister User           | 11 |
| Figure 4.1: Home Page                                       | 16 |
| Figure 4.2: Home Page                                       | 17 |
| Figure 4.3: Home Page                                       | 17 |
| Figure 4.4 Product Catefory Page                            | 18 |
| Figure 4.5:Product Details Page                             | 19 |
| Figure 4.6: Cart Page                                       | 19 |
| Figure 4.7 Checkout Method Page                             | 20 |
| Figure 4.8: Billing Address Page                            | 20 |
| Figure 4.9: Shipping Page                                   | 21 |
| Figure 4.10: Payment Page                                   | 21 |
| Figure 4.11: Order Summary                                  | 22 |
| Figure 4.12: Order Executed Message                         | 22 |

| Figure 4.13: User Login Page              | 23 |
|-------------------------------------------|----|
| Figure 4.14: Register Page                | 23 |
| Figure 4.15: Admin Login Page             | 24 |
| Figure 4.16: Admin Manage Page            | 24 |
| Figure 4.17: Product Category Manage Page | 25 |
| Figure 4.18: Client Manage Page           | 25 |
| Figure 4.19: Product Manage Page          | 26 |

# Chapter 1 Introduction

### 1.1 Purpose of the Project

Daily Shopping is an e-commerce based web application. Using this site people can buy products in just few clicks staying at home. This application is more user friendly than any exiting application that's why people will love it. This application also helps the bussiness personnel to easily manage users and keep track of everything.

## 1.2 Objectives

The developed system focuses on both the user & bussiness personenel prespective.

- To get all daily products in one place.
- To get the best price of various products.
- Guest user can buy while register users will get some more extra facilities.
- Admintator can easily manage the whole site.

### 1.3 Scope

#### **Guests:**

(Unregistered users)

- Browse Products
- View product details
- Add to cart (Cart access will result in a prompt to login/register)

### **Registered Users:**

- Browse products
- View product details
- Add to cart
  - \* Increment, decrement products
  - \* Discard a product from cart
- Delete cart
- Checkout
- Check previous transactions
- Change/Reset password
- Store/Change users advanced info
  - \*View self-profile

### **Managers:**

- Create/update products
- Create/update categories
- Order status checking
- Update product stock

#### **Administrator:**

- All of the tasks that a manager can carry out
- Complete power over users (including managers)
  - \*Add/delete users
  - \*Change activation status
  - \*Change user roles etc.

### 1.4 Strength of the System

Following are the strengths of the system:

- Easy to buy products.
- Easy access of various products.
- User can trace their previous transactions.
- User Friendly System.
- Less time consuming and gives faster service.
- An admin person can easily handle the site.
- Reduce cost management.

## 1.5 Summary

This chapter demonstrates purpose, objectives, scopes and strength of this project.

## Chapter 2 Requirement Analysis

### 2.1 Requirement Analysis

Requirement Analysis, also termed as SRS (Software Requirements Specification) is the process of finding the requirements for developing a software, i.e., data-dependencies, software-dependencies, time-constraints, feasible features to be applied etc. This E-Commerce system required the following requirements. This has mainly three actors Admin, Register User and Unregister User.

### 2.1.1 Functional Requirement

During requirement analysis the following requirement have been identified for the system:

- Users must be able to view product details
- On registration, users should have to verify their e-mails
- Users must be able to add or delete products to cart
- Register Users should be able to view and edit their profile info
- Register User must be able to change/reset password
- Register Users should be able to view order histories later
- Admin must be able to add, update and delete products
- Admin must be able to add, update and delete categories etc.
- Admin should be able to see and change order's current status

## 2.1.2 Non-functional Requirements

- E-mail verification
- Ease-of-use

### 2.2 Use Case Diagram

## 2.2.1 Use Case Diagram for Admin

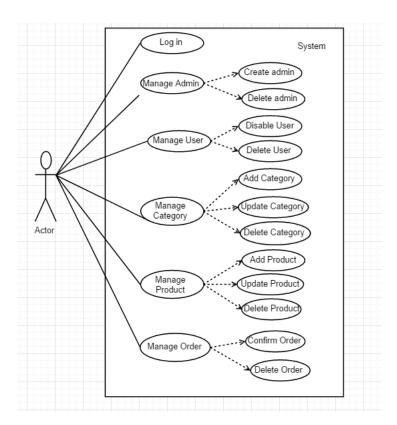

Figure 2.1 Use Case diagram for Admin

**Description:** This is the use case diagram for admin. This diagram shows which works are done by admin.

## 2.2.2 Use Case Diagram for Register User

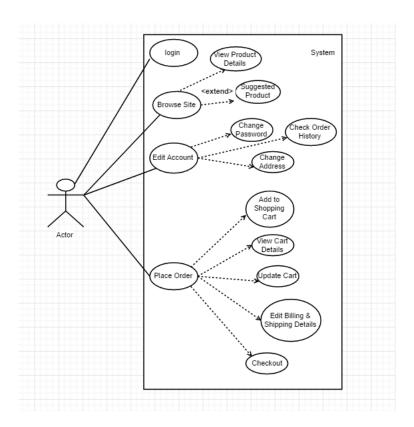

Figure 2.2: Use Case Diagram for Register user

**Description:** This is use case diagram for register user. This diagram shows which works are done by the register user.

## 2.2.3 Use Case Diagram for Unregister User

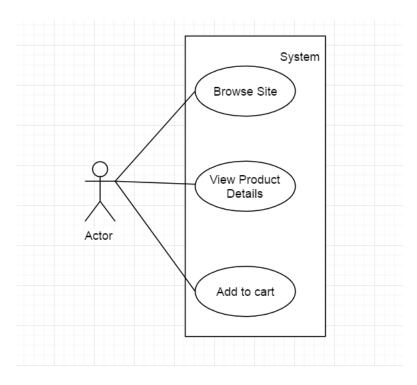

Figure 2.3: Use Case Diagram for Unregister user

**Description:** This is use case diagram for register user. This diagram shows which works are done by the Unregister user.

## 2.3 Activity Diagram

## 2.3.1 Activity Diagram for Admin

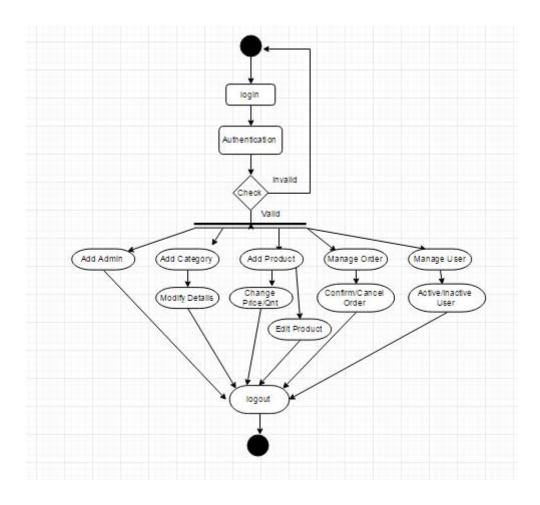

Figure 2.4: Activity Diagram for Admin

**Description:** This is the activity diagram for admin. This diagram shows how works are done by the admin.

## 2.3.2 Activity Diagram for Register and Unregister User

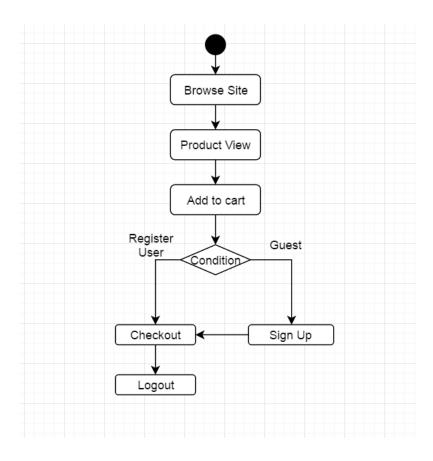

Figure 2.5: Activity Diagram for Register and Unregister user

**Description:** This is the activity diagram for register and unregister user. This diagram shows how works are done by the register and unregister user.

## 2.4 Data Flow Diagram

## 2.4.1 Data Flow Diagram for Admin

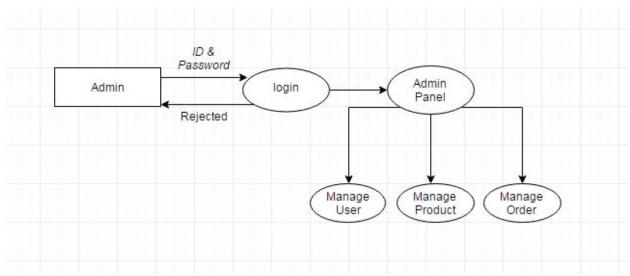

Figure 2.6: Data Flow Diagram for Admin

**Description:** This is the data flow diagram for admin. It shows how data flows by admin in the system.

### 2.4.2 Data Flow Diagram for Register User

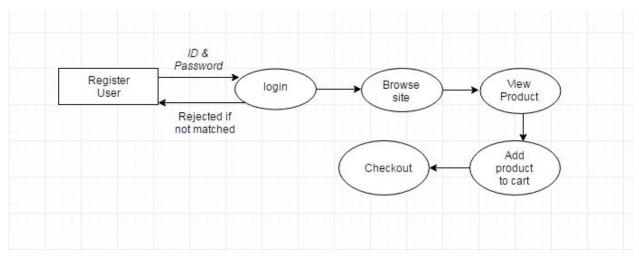

Figure 2.7: Data Flow Diagram for Register User

**Description:** This is the data flow diagram for register User. It shows how data flows by register User in the system.

### 2.4.3 Data Flow Diagram for Unregister User

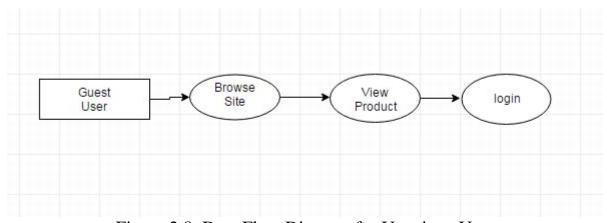

Figure 2.8: Data Flow Diagram for Unegister User

**Description:** This is the data flow diagram for unregister User. It shows how data flows by unregister User in the system.

## 2.5 Summary

This chapter discusses the basic structural and supplemental requirements for the application using software requirement analysis. For better understanding, figures have been shown in the chapter also.

# Chapter 3 Implementation

### 3.1 Implementation

To implement this project, the software tools that used here are open source that means it is free to download, which reduces the cost to buy software to implement the project. For designing the project, HTML, Bootstrap, CSS is used which is open source. Apache web server is used as web server, PHP, JavaScript, Ajax is used for database coding. MySQL is used for database server. All these tools are open source. The following sections describe these tools in details:

### 3.1.1 HTML:

In this project, the website is designed using HTML language. HTML stands for Hyper Text Markup Language.

- Easy to use.
- Supported on almost every browser, if not all browsers.
- Widely used, established on almost every website, if not all websites.
- Free need not to buy any software.
- Easy to learn and code even for new programmers.

### 3.1.2 AJAX:

In this project we use Ajax for some certain part of our project. Because of AJAX allows web pages to be updated asynchronously by exchanging small amounts of data with the server behind the scenes. This means that it is possible to update parts of a web page, without reloading the whole page. Classic web pages, (which do not use AJAX) must reload the entire page if the content should change.

#### 3.1.3 PHP:

In this project, most of the database coding is done by PHP language (PHP stands for Hypertext Preprocessor). PHP is chosen because of Works Great with HTML - HTML, making the step to PHP is easy. If fact, PHP and HTML are interchangeable within the page. While PHP might add some new features to your site, its basic appearance is still all created with HTML.

- **Interactive Features** PHP allows to interact with visitors in ways HTML alone can't. This can mean simple things like e-mail forms, or more elaborate things like shopping carts that save past orders and recommend similar products. It can also mean social things like interactive forums and private messaging systems.
- PHP supports many database.

### 3.1.4 JavaScript:

In this project we use JavaScript for certain part of our project. Because of JavaScript code is written into an HTML page. When a user requests an HTML page with JavaScript in it, the script is sent to the browser and it's up to the browser to do something with it.

- It is free to use.
- It is open source.

### 3.1.5 Bootstrap:

In this project we use bootstrap for designing. Because of

- Speed of Development.
- Responsiveness.
- Consistency.
- Customizable.

## 3.1.6 MySQL:

In this project, MySQL is used as database server. MySQL is used because

- MySQL is small database server.
- MySQL is ideal for small and medium size application.
- MySQL supports standard SQL.
- MySQL is free to download and use.

### 3.1.7 XAMP server:

XAMPP is a free and open source cross-platform web server solution stack package developed by Apache Friends, consisting mainly of the Apache HTTP Server, database, and interpreters for scripts written in the PHP and Perl programming languages.

### 3.2 Summary

This chapter discusses the implementation process of the project. Which language and application are used for this project are described elaborately.

# Chapter 4 Testing

### 4.1 Testing

Exhaustive test for the project is not possible. Some testing strategies and stage are designed and test is performed manually.

### 4.2 User Interface

### **4.2.1 Home Page**

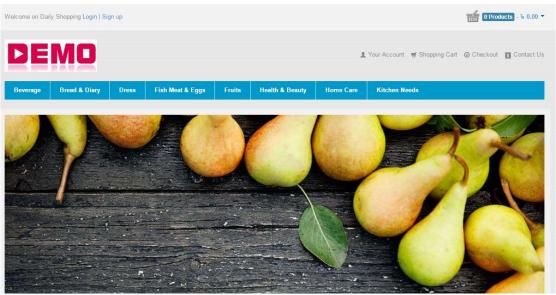

Figure 4.1: Home Page

**Description:** This is the home page for Daily Shopping system. In the top left have login and sign up button. In the top right have cart where purchased products numbers are shown. There are account, shopping cart, checkout, contact us button. After that there are product categories. Page source [index.php]

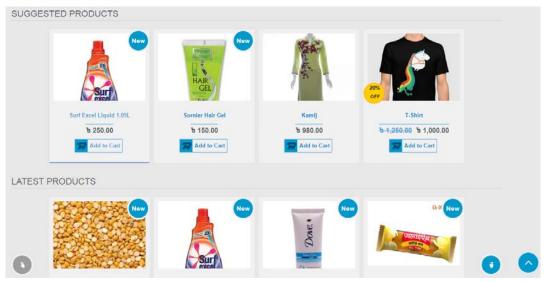

Figure 4.2: Home Page

**Description:** This is the home page for Daily Shopping system. Suggested products and latest products are shown in this page. Page source [index.php]

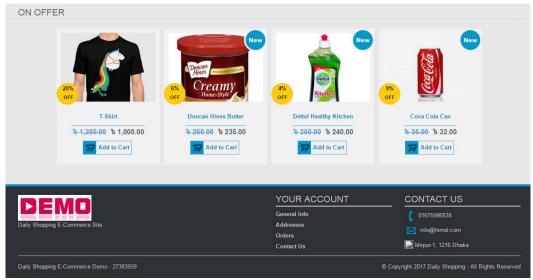

Figure 4.3: Home Page

**Description:** This is the home page for Daily Shopping system. Offer products are shown in this page.

## **4.2.2 View Product Categories**

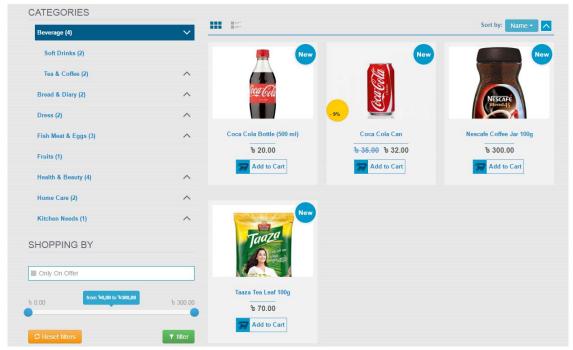

Figure 4.4: Product Category Page

**Description:** This is the product Category page for Daily Shopping system. Products are shown categori wise in this page. User can search product by price filter system. User can add product to cart from this page.

### **4.2.3 View Product Details**

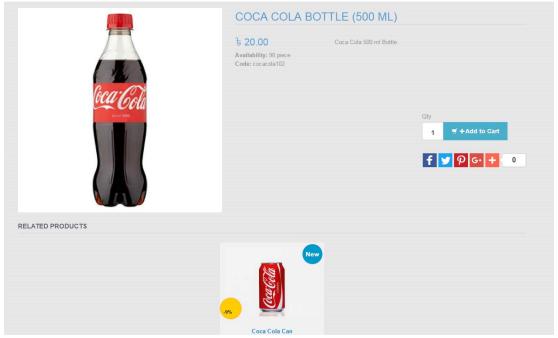

Figure 4.5: Product Details Page

**Description:** This is the product details page for Daily Shopping system. Products details and products that are related to that product are shown in this page. User can add product to cart from this page. There is also social share button.

### 4.2.4 View Cart

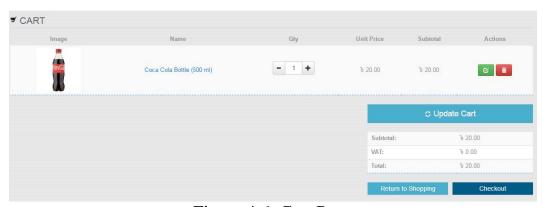

Figure 4.6: Cart Page

**Description:** This is the cart page for Daily Shopping system. User can return to shopping, update cart, delete cart or checkout from this page.

### **4.2.5 Order Progress**

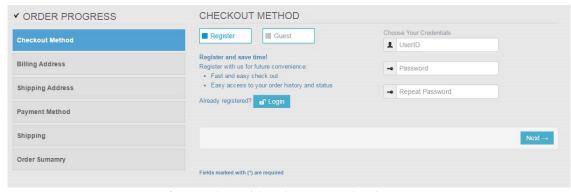

Figure 4.7: Checkout Method Page

**Description:** This is the checkout method page for Daily Shopping system. Unregister user have to login to go for the next page.

### **4.2.6 Billing Address**

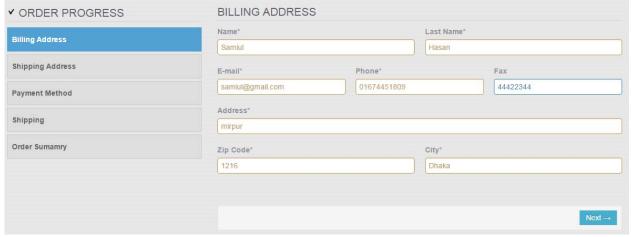

Figure 4.8: Billing Address Page

**Description:** This is the Billing Address page for Daily Shopping system.

### **4.2.7 Shipping Address**

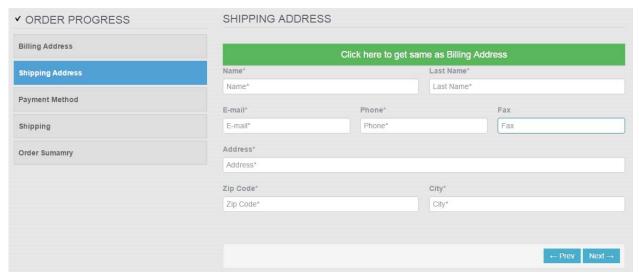

Figure 4.9: Shipping Address Page

**Description:** This is the Shipping Address page for Daily Shopping system.

## 4.2.8 Payment Method

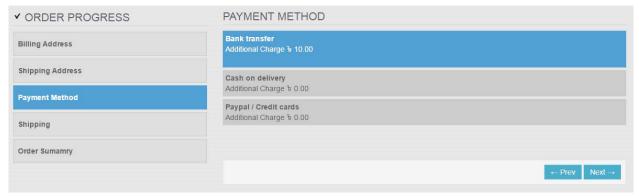

Figure 4.10: Payment Page

**Description:** This is the Payment Method page for Daily Shopping system. User can go to previous page or select a payment method and continue.

### 4.2.9 Order Summary

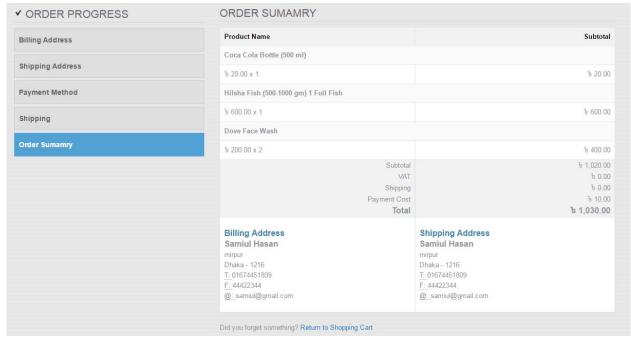

Figure 4.11: Order Summary

**Description:** This is the order summary page for Daily Shopping system. User check all the details information about the order and then check out or return to shopping or edit any information if required.

### 4.2.10 Order Executed Message

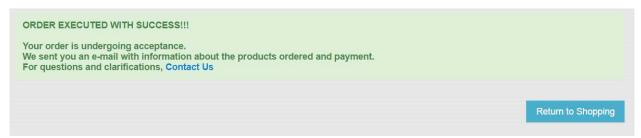

Figure 4.12: Order Executed Message

**Description:** This is the order executed message page for Daily Shopping system. User now can retun to shopping from this page.

### 4.2.11 User Login Page

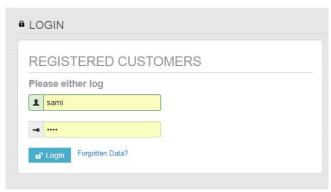

Figure 4.13: User Login Page

**Description:** This is the Log in page for Daily Shopping system. User logged on from this page.

### 4.2.12 New Customer Sign Up Page

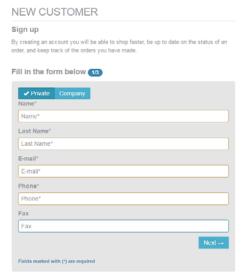

Figure 4.14: Register Page

**Description:** This is the register page for Daily Shopping system. New customer sign up in this page.

### 4.2.13 Admin Login Page

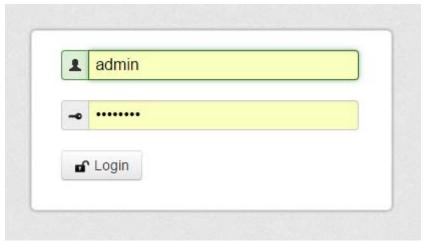

Figure 4.15: Admin Login Page

**Description:** This is the admin login page for Daily Shopping system.

### 4.2.14 Admin manage Page

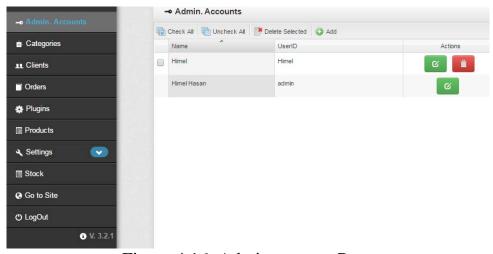

Figure 4.16: Admin manage Page

**Description:** This is the admin manage page for Daily Shopping system. Here new admin can be created or an existing admin can be deleted.

### 4.2.15 Product Category Manage Page

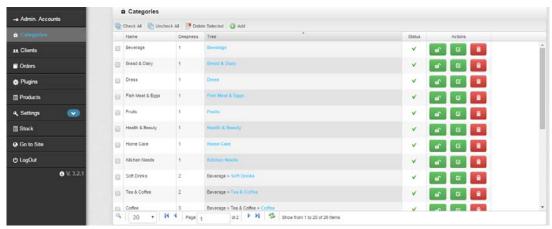

Figure 4.17: Product Category manage Page

**Description:** This is the product category manage page for Daily Shopping system. Here new product category can be added, deleted or edited.

### 4.2.16 Client Manage Page

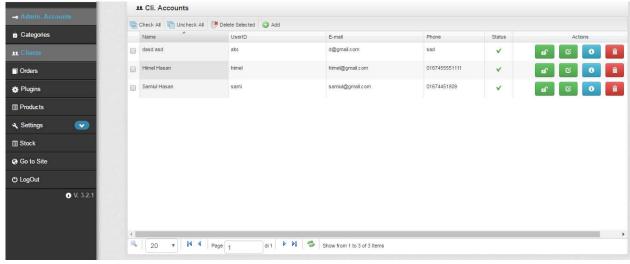

Figure 4.18: Client manage Page

**Description:** This is the client manage page for Daily Shopping system. Here existing client can be deleted or disabled.

### **4.2.17 Product Manage Page**

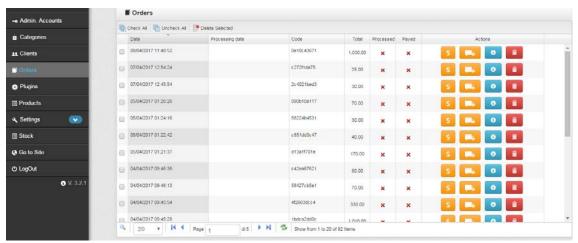

Figure 4.19: Product manage Page

**Description:** This is the product manage page for Daily Shopping system. Here new product can be added, deleted or edited.

Our system works like the architecture we designed. So the system is tested successfully.

# Chapter 5 Conclusion and Future Work

## **5.1 Conclusion**

In our country e-commerce system are becoming popular day by day. By this web application people can easily shopping. E-commerce system is too easy to use by anyone. By working on this project, we came to a better understanding of how e-commerce and engineering techniques can work hand in hand to bring more advancement in the sector.

#### 5.2 Future Work

- A better looking UI
- Search Product option
- Product rating feature
- Payment Method
- Home delivery & tracking system
- SMS verification system

# **References:**

- [1] https://php.about.com/od/phpbasics/p/php\_reasons
- [Accessed: 11- March- 2017]
- [2] https://bootstrapbay.com/bolg/reasons-to-use-
- bootstrap [Accessed: 11- March- 2017]
- [3] <a href="https://en.wikipedia.org/wiki/HTML">https://en.wikipedia.org/wiki/HTML</a> [Accessed: 11-March- 2017]
- [4] <a href="https://www.w3schools.com">https://www.w3schools.com</a> [Accessed: 09 -February 2017]
- [5] <a href="http://stackoverflow.com/">http://stackoverflow.com/</a> [Accessed: 11- March-2017]
- [6] http://www.tutorialspoint.com [Accessed: 15-January- 2017]
- [7] http://bootsnipp.com/ [Accessed: 15- March- 2017]
- [8] <a href="https://en.wikipedia.org/wiki/Design\_specification/">https://en.wikipedia.org/wiki/Design\_specification/</a>
- [Accessed: 02- March- 2017]
- [9] <a href="http://www.getbootstrap.com/">http://www.getbootstrap.com/</a> [Accessed: 11- March-2017]

## **APPENDIX**

### **Codes:**

```
1.
<?php
require_once('.../.../include/inc_load.php');
require_once(rel_admin_path.'/control_login.php');
require once('general tags.php');
require_once(rel_client_path.'/include/lib/Zebra_Mptt.php');
$error alert = '';
if($_POST['category_tree'] != '0'){
 $sql = "select * from ".$table_name." where name =
'".str_db($_POST['category'])."' and tree_path
='".str_db(\$_POST['category_tree'])."'";
}else{
 $sql = "select * from ".$table_name." where name =
'".str db($ POST['category'])."' and level = 0";
$rs_result = execute($sql);
$rs = mysql_fetch_array($rs_result);
if($rs){
  $error alert .=
$lang_['categories']['INSERT_UPDATE_DUPLICATE_ITEM_ERROR'].'<br/>
>';
 if($error alert != ''){
 echo '<div class="error_alert">'.$error_alert.'</div>';
 exit();
 }else{
 $arr_tree = explode('|',$_POST['category_tree']);
 parent = 0;
 if($ POST['category tree'] != '0'){
  $level_tree = count($arr_tree);
  $parent = end($arr_tree);
 }else{
 $level tree = 0;
 if(isset($_POST['status']) && $_POST['status'] == '1'){
  \$status = 1;
 }else{
  $status = 0;
 if($_POST['category_tree'] != 0){
  $category_tree = $_POST['category_tree'];
 }else{
```

```
$category tree = '';
  $mptt = new Zebra_Mptt();
  $get_id = $mptt->add($parent,
                       str db($ POST['category']),
                  $category_tree,$level_tree,
                  str_db(strip_tags(preg_replace('/\s+/', '
',$_POST['meta_description']))),
                       str_db(strip_tags(preg_replace('/\s+/', '
',$_POST['meta_keywords']))),
                  $status);
 /***** for rewrite system *******/
  $dir = $mptt->get_orizzontal_path($get_id, '/');
  $count subdirectories = count(explode('/',$dir));
  if(!file_exists(path_rel_products.'/'.$dir))
Mkdir(path rel products.'/'.$dir, 0755, true);
/**** write index file fot this category */
if(!file_exists(path_rel_products.'/'.$dir.'/index.php')){
              $file =
fopen(path_rel_products.'/'.$dir.'/index.php', "w+") or
exit("Error!");
              $control =
'require_once('.str_repeat('dirname(',$count_subdirectories+3).'
(__FILE__)'.str_repeat(')',$count_subdirectories+3).'.\'/include
/inc_load.php\');'."\n";
              $control .= '$category_id = '.$get_id.';'."\n";
              $control .=
'if(file_exists(\'inc_array_product.php\')){'."\n";
                $control .=
'require_once(\'inc_array_product.php\');'."\n";
              $control .= '}else{'."\n";
              $control .= '$arr_container_products =
array();'."\n";
              $control .= '}'."\n";
              $control .=
'require_once(theme_rel_path.\'/catalog.php\');'."\n";
              fwrite($file,'<'.'?php'."\n");</pre>
              fwrite($file,$control);
              fwrite($file,'?'.'>');
              fclose($file);
                  chmod(path_rel_products.'/'.$dir.'/index.php',
0755);
   /**** / write index file fot this category */
/**** update status for new category based on parent's status
```

```
***/
 if($mptt->get_parent($get_id)){
   $sql cat_parent_status = execute('select status from
'.$table_name.' where id = '.$mptt->get_parent($get_id));
   $rs cat parent status =
mysql_fetch_array($sql_cat_parent_status);
   if($rs_cat_parent_status){
     $status = $rs_cat_parent_status['status'];
   execute ('update '.$table_name.' set status = '.$status.'
where id ='.$get_id);
?>
2.
<?php
require once('../../include/inc load.php');
require_once(rel_admin_path.'/control_login.php');
require once('general tags.php');
 $error_alert = '';
in first time the script control if userid exists
if it exists so an error is generated, otherwise the script go
on
* /
$sql = execute("select count(userid) as userid from
".$table_name." where userid =
'".str_db(str_replace('"','"',$_POST['userid']))."'");
$rs = mysql_fetch_array($sql);
 if($rs['userid'] > 0){
  $error_alert .=
$lang ['clients accounts']['INSERT UPDATE DUPLICATE ITEM ERROR']
.'<br/>';
 }
$sql = execute("select count(email) as email from
".$table_name." where email =
'".str_db(str_replace('"','"',$_POST['email']))."'");
$rs = mysql fetch array($sql);
 if($rs['email'] > 0){
  $error alert .=
$lang ['clients accounts']['INSERT UPDATE DUPLICATE EMAIL ERROR'
].'<br/>';
}
 if($error_alert != ''){
  echo '<div class="error_alert">'.$error_alert.'</div>';
  exit();
```

```
}else{
  $is_company = $_POST['is_company'] == 'private' ? 0 : 1;
  $enabled = isset($_POST['enable']) ? 1 : 0;
  $record =
'name, is company, enabled, lastname, tax code, email, phone, fax, addre
ss, zipcode, city, userid, password';
  $val = "'".str_db($_POST['name'])."',";
  $val .= "'".$is_company."',";
  $val .= "'".$enabled."',";
  $val .= "'".($is_company ? '' :
str_db($_POST['lastname']))."',";
  $val .= "'".($is_company ? str_db($_POST['tax_code']) :
· · ) . " · , " ;
  $val .= "'".str db($ POST['email'])."',";
  $val .= "'".str db($ POST['phone'])."',";
  if(isset($ POST['fax']))
    $val .= "'".str_db($_POST['fax'])."',";
  else
    $val .= "'',";
  $val .= "'".str_db($_POST['address'])."',";
  $val .= "'".str db($ POST['zipcode'])."',";
  $val .= "'".str_db($_POST['city'])."',";
  $val .= "'".str_db($_POST['userid'])."',";
  $val .= "'".encryption(str_db($_POST['password']))."'";
    $sql = " insert into ".$table_name." (";
    $sql .= $record;
    $sql .= ") VALUES (";
    $sql .= $val;
    $sql .= ")";
  execute($sql);
?>
3.
<?php
require_once('include/inc_load.php');
@session start();
foreach($_SESSION as $key => $val){
 if(substr($key, 0, 1) === 'C')
unset($_SESSION[$key]);
header('location:'.abs_client_path);
```

```
4.
<?php
  require_once('include/inc load.php');
   $where = isset($_SESSION['Cid']) ? 'id client =
'.$_SESSION['Cid'] : 'id_client = 0 and session_client =
"'.get_initial_user_session().'"';
   switch($_POST['action']){
    case 'add':
      /***** ADD A PRODUCT TO CART OR INCREASE ITS OUANTITY
INTO CART *******/
       $rs = mysql_fetch_array(execute('select * from
'.$table_prefix.'cart where id_product =
'.$ POST['id product'].' and '.$where));
      new qta = 0;
      if($rs[0]){
         $arr_options = unserialize($rs['options']);
          foreach($arr_options as $key => $val){
            if($val['options'] == array_filter($_POST['option'],
'mb strlen')){
               $arr_options[$key]['qta'] = $val['qta'] +
$_POST['qta'];
               $count exist options = true;
          if(!isset($count_exist_options)){
              $arr options[random cod(5)] = array("qta"
=>$_POST['qta'],"options" => array_filter($_POST['option'],
'mb strlen'));
         execute("update ".$table_prefix."cart set options =
"".serialize(str_serialize($arr_options))."',date = '".date("Y-
m-d H:i:s")."' where id = ".$rs['id']);
      }else{
         $arr options[random cod(5)] = array("qta"
=>$_POST['qta'],"options" => (isset($_POST['option']) ?
array filter($ POST['option'], 'mb strlen') : array()));
         $record = 'id_product,';
         $record .= (isset($_SESSION['Clogged']) ?
'session_client,id_client,' : 'session_client,');
         $record .= 'options,date';
         $val = "'".$ POST['id product']."',";
         $val .= (isset($_SESSION['Clogged']) ?
""'.get_initial_user_session().'",'.$_SESSION['Cid'].',' :
'"'.get_initial_user_session().'",');
         Sval .=
"'".serialize(str_serialize($arr_options))."',";
```

```
$val .= "'".date("Y-m-d H:i:s")."'";
         $sql = " insert into ".$table_prefix."cart (";
         $sql .= $record;
         $sql .= ") VALUES (";
         $sql .= $val;
         $sql .= ")";
         execute($sql);
   break;
   case 'delete':
    /***** DELETE A PRODUCT FROM CART ********/
       $rs = mysql_fetch_array(execute('select options from
'.$table_prefix.'cart where id = '.$_POST['id_product']));
       $arr options = unserialize($rs['options']);
       unset($arr_options[$_POST['option_product']]);
       if(!empty($arr options))
         execute("update ".$table_prefix."cart set options =
"".serialize(str_serialize($arr_options))."' where id =
".$_POST['id_product']);
       else
         execute('delete from '.$table_prefix.'cart where id =
'.$_POST['id_product']);
   break;
   case 'update':
   /****** UPDATE CART *******/
         $rs = mysql_fetch_array(execute('select options from
'.$table_prefix.'cart where id = '.$_POST['id_product']));
       $arr options = unserialize($rs['options']);
       $arr_options[$_POST['option_product']]['qta'] =
$_POST['qta'];
       execute("update ".$table_prefix."cart set options =
"".serialize(str_serialize($arr_options))."', date = '".date("Y-
m-d H:i:s")."' where id = ".$_POST['id_product']);
   break;
    case 'update-all':
    /******** UPDATE CART *******/
      $ids = implode(',', array_keys($_POST['arr_qta']));
      $sql = execute('select options,id from
'.$table_prefix.'cart where id IN ('.$ids.')');
     while($rs = mysql_fetch_array($sql)){
       $arr_options = unserialize($rs['options']);
       foreach($_POST['arr_qta'][$rs['id']] as $key => $val){
         $arr_options[$key]['qta'] = $val;
       $arr_to_update[$rs['id']] = $arr_options;
```

```
$ids = implode(',', array_keys($arr_to_update));
      $sql = "UPDATE ".$table_prefix."cart SET options = CASE id
";
      foreach ($arr_to_update as $id => $updated_options) {
         $sql .= sprintf("WHEN %d THEN %s ", $id,
"'".serialize(str_serialize($updated_options))."'");
      $sql .= "END WHERE id IN ($ids)";
      execute($sql);
   break;
    default:
   break;
?>
5.
<?php
This files provide to control if a specific userid is in
database
and if he/they can do login into sistem
 ---- NO CHANGE IT PLEASE -----
require_once('include/inc_load.php');
 @session start();
 $user = md5(str_db($_POST['useridLog']));
 $password = encryption(str_db($_POST['passwordLog']));
 $sql = "select * from ".$table_prefix."clients where
md5(userid) = '".$user."' and password = '".$password."'";
 $rs_result = execute($sql);
 $result = 'not_logged';
while ($rs = mysql_fetch_array($rs_result)) {
  if($rs['enabled']){
     $_SESSION['Clogged'] = true;
    $ SESSION['Cid'] = $rs['id'];
    $_SESSION['Cname'] = $rs['name'];
    $ SESSION['Clastname'] = $rs['lastname'];
     $result = 'logged';
    execute('update '.$table_prefix.'cart set id_client =
'.$rs['id'].',date = "'.date("Y-m-d H:i:s").'" where
session_client = "'.get_initial_user_session().'"');
 }else{
   $result = 'need_confirmation';
 }
```

```
echo $result;
?>
6.
<?php
require_once('../../include/inc_load.php');
require_once(rel_admin_path.'/control_login.php');
require('general_tags.php');
<!DOCTYPE html>
<html lang="en">
  <head>
    <meta charset="utf-8">
    <title><?php echo $page title; ?></title>
    <meta name="viewport" content="width=device-width, initial-</pre>
scale=1.0">
    <meta name="description" content="">
    <meta name="author" content="">
    <meta name="viewport" content="user-scalable=no,initial-</pre>
scale=1.0, maximum-scale=1.0 width=device-width" />
    <!-- Styles -->
    <?php
require once(rel client path.'/include/inc css base.php'); ?>
    <link href="<?php echo abs_admin_path ?>/css/admin.css"
rel="stylesheet">
    <link rel="stylesheet" type="text/css" href="<?php echo</pre>
abs_admin_path ?>/css/flexigrid.css" />
    <!--[if IE]>
    <link rel="stylesheet" type="text/css" href="<?php echo</pre>
abs_admin_path ?>/css/flexigrid_IE.css" />
    <![endif]-->
    <!-- icons -->
    k rel="shortcut icon" href="<?php echo path_img_front</pre>
?>/ico/favicon.ico">
    <link rel="apple-touch-icon-precomposed" sizes="144x144"</pre>
href="<?php echo path_img_front ?>/ico/apple-touch-icon-144-
precomposed.png">
    <link rel="apple-touch-icon-precomposed" sizes="114x114"</pre>
href="<?php echo path_img_front ?>/ico/apple-touch-icon-114-
precomposed.png">
    <link rel="apple-touch-icon-precomposed" sizes="72x72"</pre>
href="<?php echo path_img_front ?>/ico/apple-touch-icon-72-
precomposed.png">
    <link rel="apple-touch-icon-precomposed" href="<?php echo</pre>
path_img_front ?>/ico/apple-touch-icon-57-precomposed.png">
```

```
</head>
  <body>
<div class="container-fluid Hfill"> <!-- CONTAINER -->
  <div class="row-fluid resp-nav-btn"><!-- ROW-button responsive</pre>
menu -->
     <?php require_once(rel_admin_path.'/responsive_menu.php');</pre>
?>
  </div><!-- /ROW-button responsive menu -->
  <div class="row-fluid Hfill general_menu_container">
    <div class="span2 Hfill-menu menu-area">
      <!-- menu -->
      <div class="container-fluid Hfill">
        <div class="row-fluid">
         <div class="collapse in" id="main menu">
           <?php require once(rel admin path.'/menu.php'); ?>
         </div>
        </div>
      </div>
      <!-- /menu -->
    </div>
    <!-- main area -->
    <?php require('general_tags.php'); ?>
    <div class="span10 Hfill body-area"
style="position:relative;">
             <!-- Breadcrumbs -->
             <div class="container-fluid">
               <div class="row-fluid">
                <div class="span12 breadcrumb-container">
                   <?php echo $breadcrumb; ?>
                </div>
               </div>
             </div>
             <!-- /Breadcrumbs -->
        <div class="main container Hfill">
          <div class="content container">
             <!-- Body general area -->
             <div class="container-fluid">
              <div class="row-fluid">
                 <?php require_once('search.php'); ?>
               <div class="box" id="main_table">
                 <div class="box-header well">
                    <h2><?php echo $box_title; ?></h2>
                    <div class="box-icon"></div>
                 </div>
                 <div class="box-content" id="container flex"</pre>
style="padding:0px;">
```

```
<table border="1" width="100%"
id="table scroll">
                         
                        </div>
               </div>
              </div>
             </div>
             <!-- /Body general area -->
          </div>
        </div>
    </div>
    <!-- /main area -->
  </div> <!-- /ROW -->
</div> <!-- /CONTAINER -->
                <!-- Modal info -->
                <div id="infomodal" class="modal hide fade"</pre>
tabindex="-1" role="dialog" aria-labelledby="infolabel" aria-
hidden="true">
                  <div class="modal-header">
                    <button type="button" class="close" data-</pre>
dismiss="modal" aria-hidden="true"><li class="icon-
remove"></button>
                    <span id="infolabel" class="label label-</pre>
info"></span>
                  </div>
                  <div class="modal-body"></div>
                  <div class="modal-footer">
                    <button class="btn" data-dismiss="modal"</pre>
aria-hidden="true"><i class="icon-remove-circle"></i> <?php echo
$lang ['table']['FORM GENERAL BTN CLOSE']; ?></button>
                  </div>
                </div>
                <!-- Modal add category -->
                <div id="addmodalcategories" class="modal hide"
fade" tabindex="-1" role="dialog" aria-
labelledby="addmodalcategorieslabel" aria-hidden="true">
                  <div class="modal-header">
                    <button type="button" class="close" data-</pre>
dismiss="modal" aria-hidden="true"><li class="icon-
remove"></button>
                    <span
id="addmodalcategorieslabel"> </span>
                  </div>
                  <div class="modal-body"></div>
```

```
<div class="modal-footer">
                    <button class="btn btn-info save item"><i</pre>
class="icon icon-white icon-save"></i> <?php echo</pre>
$lang_['table']['FORM_BTN_SAVE']; ?></button>
                    <button class="btn" data-dismiss="modal"</pre>
aria-hidden="true"><i class="icon-remove-circle"></i> <?php echo
$lang_['table']['FORM_GENERAL_BTN_CLOSE']; ?></button>
                  </div>
                </div>
                <!-- Modal for delete item -->
                <div id="deletemodal" class="modal hide fade"
tabindex="-1" role="dialog" aria-labelledby="deletelabel" aria-
hidden="true">
                  <div class="modal-header">
                    <button type="button" class="close" data-</pre>
dismiss="modal" aria-hidden="true"><li class="icon-
remove"></button>
                    <span id="deletelabel">&nbsp;</span>
                  </div>
                  <div class="modal-body"></div>
    <!-- ====== Javascript
<?php
require_once(rel_client_path.'/include/inc_js_base_admin.php');
?>
    <script type="text/javascript" src="<?php echo</pre>
abs_client_path ?>/include/js/plugins/center-div.js"></script>
   <script type="text/javascript" src="<?php echo</pre>
abs_client_path ?>/include/js/plugins/validate.js"></script>
    <script type="text/javascript" src="<?php echo</pre>
abs_client_path ?>/include/js/plugins/ajaxForm.js"></script>
    <script type="text/javascript" src="<?php echo</pre>
abs_client_path ?>/include/js/plugins/qTip2-
tooltip.js"></script>
    <script type="text/javascript" src="<?php echo</pre>
abs client path ?>/include/js/plugins/livequery.js"></script>
    <script type="text/javascript" src="<?php echo</pre>
abs client path
?>/include/js/plugins/calculation_jquery.js"></script>
    <script type="text/javascript" src="<?php echo</pre>
abs_admin_path ?>/js/flexigrid.js"></script>
    <script type="text/javascript" src="<?php echo</pre>
abs_admin_path ?>/js/general_functions.js"></script>
    <script type="text/javascript" src="<?php echo</pre>
abs_admin_path ?>/js/tinymce/tinymce.min.js"></script>
    <script type="text/javascript">
```

```
$(function(){
       /* set some global variables for this section (PLEASE NOT
DELETE THEM!!!) */
       $('body').data('admin_path_img','<?php echo</pre>
path img back; ?>');
       $('body').data('tb','<?php echo $table_name; ?>');
       $('body').data('sortname','<?php echo $order_by; ?>');
       $('body').data('sortorder','<?php echo $sort_order; ?>');
       $('body').data('languageA','<?php echo languageAdmin;</pre>
?>');
    });
   </script>
    <?php
     /***** set language with JS file in LANG Directory (NO
CHANGE IT PLEASE!!!)*****/
if(file_exists(dirname(__FILE__).'/lang/'.languageAdmin.'/'.lang
uageAdmin.'.js'))
      echo '<script type="text/javascript"</pre>
src="lang/'.languageAdmin.'/'.languageAdmin.'.js"></script>';
     /***** initialize a main is file for this section (NO
CHANGE IT PLEASE!!!)*****/
     if(file_exists(dirname(__FILE__).'/main_script.js'))
      echo '<script type="text/javascript"</pre>
src="main_script.js"></script>';
   ?>
  </body>
</html>
```